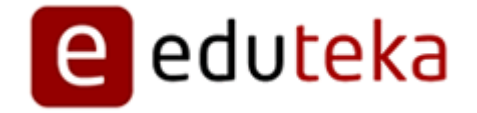

Eduteka - Software para elaborar diagramas Causa-Efecto

http://edtk.co/85FLO

Sábado 22 de Marzo de 2014

## **RESEÑA DE SOFTWARE PARA ELABORAR**

## **DIAGRAMAS CAUSA-EFECTO**

En Internet, se pueden encontrar muchos programas para Aprendizaje Visual (mapas conceptuales, líneas de tiempo, diagramas de causa-efecto, etc); unos de ellos se ofrecen sin costo alguno y por otros, hay que pagar. Pero estos últimos por lo general ofrecen una versión de prueba que se puede descargar y utilizar durante 30 días, lo que sirve para evaluar si el software sí contribuye a crear ambientes de aprendizaje enriquecidos con las TIC.

Ofrecemos a continuación una reseña del software disponible en Internet para este fin. Todos los programas que se evaluaron ayudan a cumplir los objetivos de aprendizaje establecidos para la herramienta Aprendizaje Visual del Modelo Curricular Interactivo de Informática.

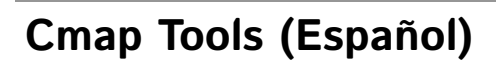

http://cmap.ihmc.us/

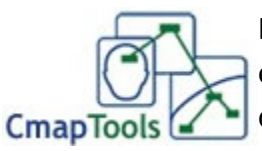

En esta última versión de este software gratuito se incorporó un entorno de trabajo claro e intuitivo, así como nuevas características que lo hacen muy amigable y fácil de utilizar. El software fue diseñado con el objeto de apoyar la construcción de modelos de

conocimiento representados en forma de "Mapas Conceptuales", pero también se pueden elaborar con él "Telarañas", "Mapas de Ideas" y "Diagramas Causa-Efecto".

Las principales características de este programa son:Entorno de trabajo sencillo; ventana de estilos (Formato/Estilos) que facilita las tareas; sistema de conceptos que se pueden ilustrar con símbolos, imágenes, colores, formas, sombras, fuentes y estilos; conceptos que se vinculan fácilmente mediante enlaces; relaciones que se explican con un texto en los enlaces; textos en los que se pueden cambiar automáticamente de minúscula a mayúscula y viceversa; y conceptos que se pueden cambiar de posición sin romper los enlaces, solo se necesita arrastrarlos u organizarlos automáticamente.

Se pueden seleccionar todos los elementos del mapa o solamente los conceptos, o las palabras de enlace, o las líneas de enlace, de manera independiente. Cuando se selecciona un conjunto de conceptos, estos se pueden agrupar y comprimir en un solo concepto; para descomprimirlo basta con hacer clic sobre el símbolo ">>" y para volver a comprimirlo sobre "<<"; esta última función es muy útil cuando se elaboran mapas complejos.Además, admite que se exporten los gráficos elaborados en forma de: imagen (jpg, gif, png, bmp, etc), página Web, texto o formato XML.También, permite personalizar los estilos y copiar el estilo de un elemento para pegarlo a otro(s) elemento(s), lo que facilita la labor de unificar la apariencia de los mapas. Y, en cualquier concepto, se puede agregar un hipervínculo a otros mapas.

En el sitio Web del "Institute for Human and Machine Cognition" se ofrece, en español, un manual de ayuda muy completo y navegableen el que se muestra gráficamente cada uno de los pasos a realizar para construir un Mapa Conceptual básico (utilizar CmapTools, crear un Cmap, adicionar un concepto, crear proposición desde un concepto, crear proposiciones con conceptos existentes, guardar un Cmap, abrir un Cmap, imprimir un Cmap), además de otras funciones avanzadas.

Si se desea compartir los mapas elaborados, basta con crear una carpeta en un servidor de Internet y ubicar en ella aquellos que se desea compartir con personas localizadas en cualquier parte del mundo; incluso, permite compartir los mapas durante su construcción de manera colaborativa. También se puede instalar la versión "CmapServidor", en el servidor de la Institución Educativa, para facilitar el trabajo colaborativo local. Por ejemplo, si dos o más estudiantes intentan editar simultáneamente un mapael programa establece una sesión de colaboración sincrónica en la que los usuarios lo modifican concurrentemente y que les permite comunicarse entre ellos por medio de la ventana de "chat".

Se recomienda consultar el documento "CmapTools, software para elaborar mapas conceptuales" que explica la secuencia de instrucciones para descargar e instalar esta herramienta (http://www.eduteka.org/Cmap1.php). Igualmente recomendamos la entrevista concedida especialmente a EDUTEKA por Joseph D. Novak y Alberto J. Cañas, dos personajes de excepción en el origen y desarrollo de los Mapas Conceptuales. El Dr. Novak dirigió el proyecto de investigación en la Universidad de Cornell (Estados Unidos) en el que se desarrollaron los Mapas Conceptuales. Por su parte, el Dr. Cañas está al frente del equipo que ha estado desarrollando el software "Cmap Tools" para elaborar Mapas Conceptuales http://www.eduteka.org /Entrevista22.php.

**Creador**: "Institute for Human and Machine Cognition", The University of West Florida. **Organizadores**: Mapas Conceptuales, Mapas de Ideas, Telarañas, Diagramas Causa-Efecto.

**Idioma**: Español.

**Sistema Operativo**: Windows, Mac OSX, Linux (Intel), Solaris (Sparc).

**Licencia**: Gratuita, se puede instalar en todos los computadores de la Institución Educativa.

**Descarga**: Se puede descargar directamente de Internet (http://cmap.ihmc.us/download/). **Tamaño del Archivo**: 55.3 MB.

# **Inspiration (Español)**

http://www.inspiration.com/espanol/

# **OpenOffice Draw(Español)**

http://es.openoffice.or

Este programa gratuito, hace parte de la suite de oficina de "OpenOffice.org", y está diseñado especialmente para elaborar gráficos y diagramas en general. Encontramos que es apropiado para que los estudiantes realicen "Organigramas", "Telarañas", "Mapas de ideas", "Mapas conceptuales" y "Diagramas causa-efecto".

Aunque su entorno de trabajo no es tan intuitivo, ofrece opciones y funcionalidades de uso común en otros programas de las suites de oficina: permite crear y manipular fácilmente los elementos de los diagramas, cambiarlos de lugar sin alterar las líneas de conexión, rotarlos en dos y tres dimensiones, agruparlos y desagruparlos, cambiar su posición con respecto a otros elementos (traer al frente, enviar atrás, etc.), darles diversos formatos, aplicarles efectos y agregar puntos de adhesión, entre otros.

Por otra parte, permite utilizar cuadros de texto para expresar conceptos y palabras de enlace, e insertar imágenes para enriquecerlos;importar gráficas de formatos comunes (bmp, gif, jpeg, png, tiff, wmf, etc.) y exportar los diagramas a formatos como pdf, swf, y jpg, entre otros.

Su instalación es sencilla, pero se debe tener en cuenta que para ello es necesario instalar toda la suite de oficina de "OpenOffice.org".

**Creador**: Sun Microsystems

**Organizadores**: Mapas Conceptuales, Mapas de Ideas, Telarañas, Organigramas, diagramas Causa-Efecto.

**Idioma**: Español

**Sistema Operativo**: Windows, Linux, Solaris

**Licencia**: Gratuita

**Descarga**: http://es.openoffice.org/programa/

# **Microsoft PowerPoint**

http://www.microsoft.com/latam/office/powerpoint/prodinfo/default.mspx

Software ampliamente utilizado en el mundo por empresas e **Microsoft Office** instituciones educativas para elaborar presentaciones con capacidades multimedia. Hace parte de la suite de oficina Office.

Cuando se utiliza como herramienta para Aprendizaje Visual facilita la elaboración de Organigramas, Diagramas de flujo, Diagramas de Venn, Mapas de ideas, Telarañas y Diagramas Causa-Efecto. Es especialmente útil en la elaboración de Organigramas y Diagramas de Flujo.

Para elaborar Organigramas, la función correspondiente a esta herramienta debe estar instalada en el computador (la instalación estándar de Office no habilita esta funcionalidad). Una vez disponible, se puede activar una ventana con su propio menú ingresando a la opción "Insertar / Imagen / Organigrama".

Para elaborar Diagramas de Flujo se debe habilitar el menú "Autoformas" ingresando a la opción "Insertar / Imagen / Autoformas".

Al momento de hacer el licenciamiento de este programa, es importante averiguar con la oficina local de Microsoft sobre los planes disponibles para instituciones educativas.

#### **Creador**: Microsoft

**Organizadores**: Organigramas, Diagramas de flujo, Diagramas de Venn, Mapas de ideas, Telarañas, Diagramas Causa-Efecto.

**Idioma**: Español.

**Sistema Operativo**: Windows

**Licencia**: Comercial.

**Información**: http://www.microsoft.com/latam/office/powerpoint/prodinfo/default.mspx

### **RECURSOS EN INTERNET:**

- La Herramienta Aprendizaje Visual del Modelo Curricular Interactivo de Informática (MCII) y los organizadores gráficos que la componen [1], busca que el estudiante este en capacidad de representar gráficamente información e ideas, con el fin de: aclarar sus pensamientos, reforzar su comprensión, integrar nuevo conocimiento (organizando, procesando y priorizando información nueva o ya conocida) y por otra parte, identificar conceptos erróneos. http://www.eduteka.org/curriculo2/Herramientas.php?codMat=11
- Colaboración en la construcción de conocimiento mediante Mapas Conceptuales documento presentado en el VIII Congreso Internacional sobre Tecnología y Educación a Distancia, San José, Costa Rica, (Nov. 1997). Cañas, A. J.; K. M. Ford; P. H. Hayes, T. Reichherzer; N. Suri, J. Coffey; R. Carff, G. Hill. http://www.eduteka.org/pdfdir/MapasConceptualesColaboracion.php
- Construyendo sobre nuevas ideas constructivistas y la herramienta Cmap Tools para crear un nuevo modelo para educación; Joseph D. Novak & Alberto J. Cañas ; Institute for Human and Machine Cognition; http://www.ihmc.us/. Versión Revisada de artículo publicado en: A J. Cañas, J. D. Novak & F. M. González (Eds), Concept maps: Theory, methodology technology, Proceedings of the 1st International Conference on Concept Mapping. Pamplona, Spain: Universidad Pública de Navarra.http://www.eduteka.org/pdfdir/CmapToolsNuevoModeloEducacion.php
- Algunas ideas sobre la educación y las herramientas computacionales necesarias para apoyar su implementación, Cañas, A. J., Revista RED: Educación y Formación Profesional a Distancia, Ministerio de Educación, España, (Otoño 1999). http://www.ihmc.us/users/acanas/Publications/IdeasEnEducacion/
- El Mapa Conceptual como estrategia de enseñanza y aprendizaje en la resolución de problemas. En este trabajo los autores proponen una metodología para la utilización del Mapa Conceptual en los diferentes momentos del proceso de aprendizaje, como estrategia para guiar a los estudiantes a encontrar los procedimientos a seguir en la resolución de problemas, especialmente en Ciencias Naturales.

#### http://www.educar.org/articulos/usodemapas.asp

Mapas conceptuales como herramienta didáctica. En este trabajo, a partir de los de autores como Skemp y Novak, se

presenta una versión de los Mapas Conceptuales como herramienta en la planificación y ejecución de secuencias instruccionales. Se incluyen ejemplos para varios niveles educativos y se elaboran algunas ideas sobre su construcción y la relación con los hipertextos y las páginas Web.

http://members.tripod.com/DE\_VISU/mapas\_conceptuales.html

Artículo sobre Líneas de Tiempo de la Enciclopedia Wikipedia:http://es.wikipedia.org/wiki/

### **NOTAS DEL EDITOR**:

[1] El Aprendizaje Visual comprende una amplia gama de métodos u organizadores gráficos tales como: Mapas Conceptuales, Mapas de Ideas, Telarañas, Líneas de Tiempo, Cronogramas, Diagramas de Flujo, Matrices de Comparación, Diagramas Causa-Efecto, etc.

### **CRÉDITOS:**

Documento producido por el equipo de EDUTEKA con información proveniente de Internet y complementada con las experiencias obtenidas al descargar, instalar y usar cada uno de los programas para Aprendizaje Visual que aquí se detallan.

Publicación de este documento en EDUTEKA: Mayo 11 de 2002. Última actualización de este documento: Marzo 1 de 2007.

#### **Autor:** EDUTEKA

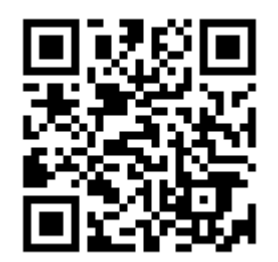